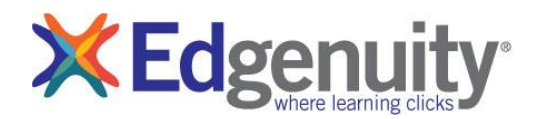

Dear Parents/Guardians:

Our school has chosen to use Pathblazer or Hybridge a Web-based curriculum, to enhance your child's educational experience. In order for the program to work successfully, the computer workstation must be properly set up. This setup includes a browser and plug-in installation.

## **Workstation Setup**

You will need to verify that all minimum software/hardware requirements are met before starting. You can find the requirements here:

[https://www.edgenuity.com/techsupportdocs/Edgenuity\\_HybridgePathblazer-](https://www.edgenuity.com/techsupportdocs/Edgenuity_HybridgePathblazer-SystemRequirements_1-2017.pdf)[SystemRequirements\\_1-2017.pdf](https://www.edgenuity.com/techsupportdocs/Edgenuity_HybridgePathblazer-SystemRequirements_1-2017.pdf)

## **Support Information**

For assistance in setting up your system or login issues, please contact your school technical personnel for additional help at \_\_\_\_\_\_\_\_\_\_\_\_\_\_\_\_\_\_\_\_\_\_\_\_\_\_\_\_\_\_\_. All user names and passwords are owned and managed exclusively by the school/district.

## **For additional Compass Learning Support**:

- Compass Learning Support Portal: http://www.compasslearning.com/support
- Support Team: [customersupport@compasslearning.com](mailto:customersupport@compasslearning.com)

## **NOTE: Many schools have their own website, such as**

http://compasslearning.*schoolname*.com **and your child may only use that site.** If the school does not specify a web site, try http://www.thelearningodyssey.com

The school field will default to 'Select or Type' the first time you visit the Compass Learning website. You may have to click in the field and type in your school name (as below) to replace it with your school's designated code. Once you have logged in, your browser should store the school code.

Child's User Name\_\_\_\_\_\_\_\_\_\_\_\_\_\_\_\_ Password\_\_\_\_\_\_\_\_\_\_\_\_\_\_ School\_\_\_\_\_\_\_\_\_\_\_\_\_\_ Parent's User Name\*\_\_\_\_\_\_\_\_\_\_\_\_\_\_\_ Password\_\_\_\_\_\_\_\_\_\_\_\_\_\_ School\_\_\_\_\_\_\_\_\_\_\_\_\_\_

To help you and your child get off to a good start, you can access online resources by clicking **Help** in the student portfolio. From there, you will find the information necessary to complete the workstation setup.

Parents wishing to follow their child's progress can visit the Student Portfolio (backpack). The Student Portfolio gives you and your child access to:

• Assignments • Learning activities • Chapter tests • Lesson quizzes • Objective-based tests

\* Parent login is optional. This option may not have been set up at your child's school. If you would like to be able to log in to monitor your child's progress without using your child's login, contact your child's teacher. Also, note that parents with multiple children in the same school will have a unique parent login for each child.